# Fairview Zipnosis for Hennepin County Employees

*How to create your account and use Zipnosis online care for free!*

## The details

Online visits for Hennepin County employees, retirees and their families are now FREE. That's a \$20 dollar savings with the convenience of getting healthcare wherever you use the internet. While Zipnosis is staffed by Fairview providers you may know and trust, you don't have to be a Fairview patient to get online care.

#### **The advantages of using online care**

- \$0 copays for the visit
- 24/7 access from anywhere
- Select prescriptions as needed; normal copays apply
- Completely separate from Advantage Plan "3 for Free" benefits
- Diagnosis and treatment for common and acute conditions such as colds, infections, coughs, flu, skin conditions, eye issues, and more

#### **When to use Zipnosis for online care**

- For non-emergency medical issues instead of the ER, urgent care or even convenience care
- When your primary care physician is unavailable
- At work, the soccer field, up at the cabin, pretty much anywhere in the state of Minnesota
- For college students at or away from home (within the state)

#### **What's included**

• As many Zipnosis online visits as you want. These will be covered by Hennepin County.

### Create your account

#### 1) Go to **Fairview.Zipnosis.com. Please** *do not* **use Zipnosis.com.**

- 2) Select **Create Account** on the lower right hand side of the site. See Figure 1 for a visual example.
- 3) On the next screen select "**PreferredOne for Hennepin County employees**" from the list of options under the **Group Benefit** header and then click on the **Claim your benefit** button. See Figure 2 for a visual example.

4) On the next screen enter the information requested, including your Insurance Member ID which can be found on your insurance card.

If you get an error, try re-entering your insurance member ID. If you continue to get an error, please call our Customer Service team at 612-216-0840 for help activating your account.

5) Once your account is created, you can use Zipnosis for future visits by logging in with your email address and password.

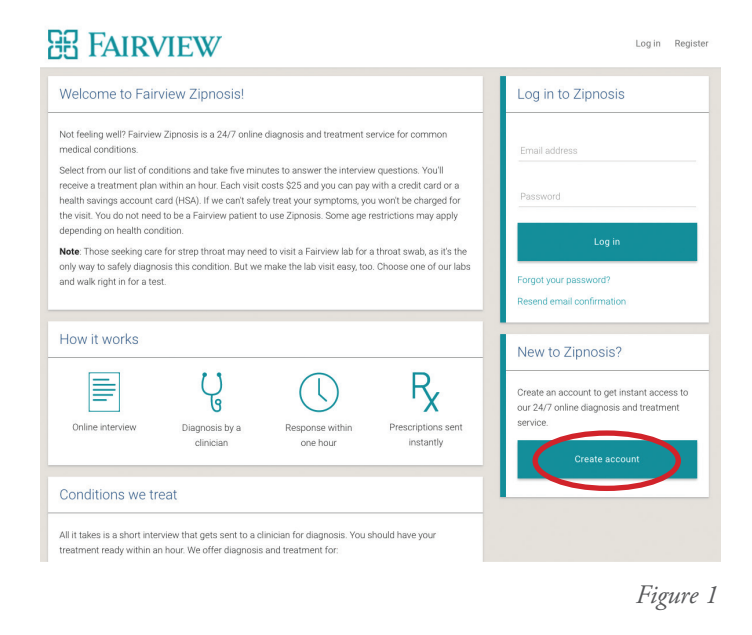

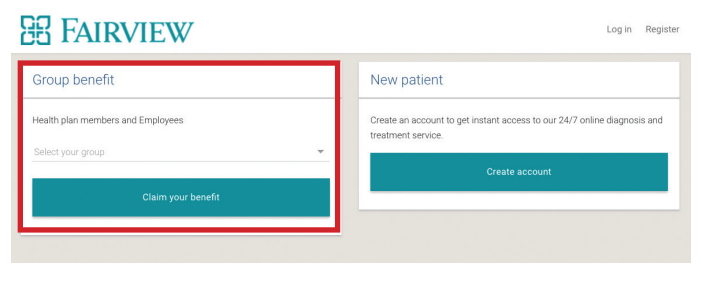

*Figure 2*

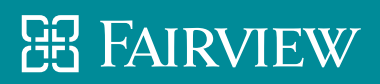